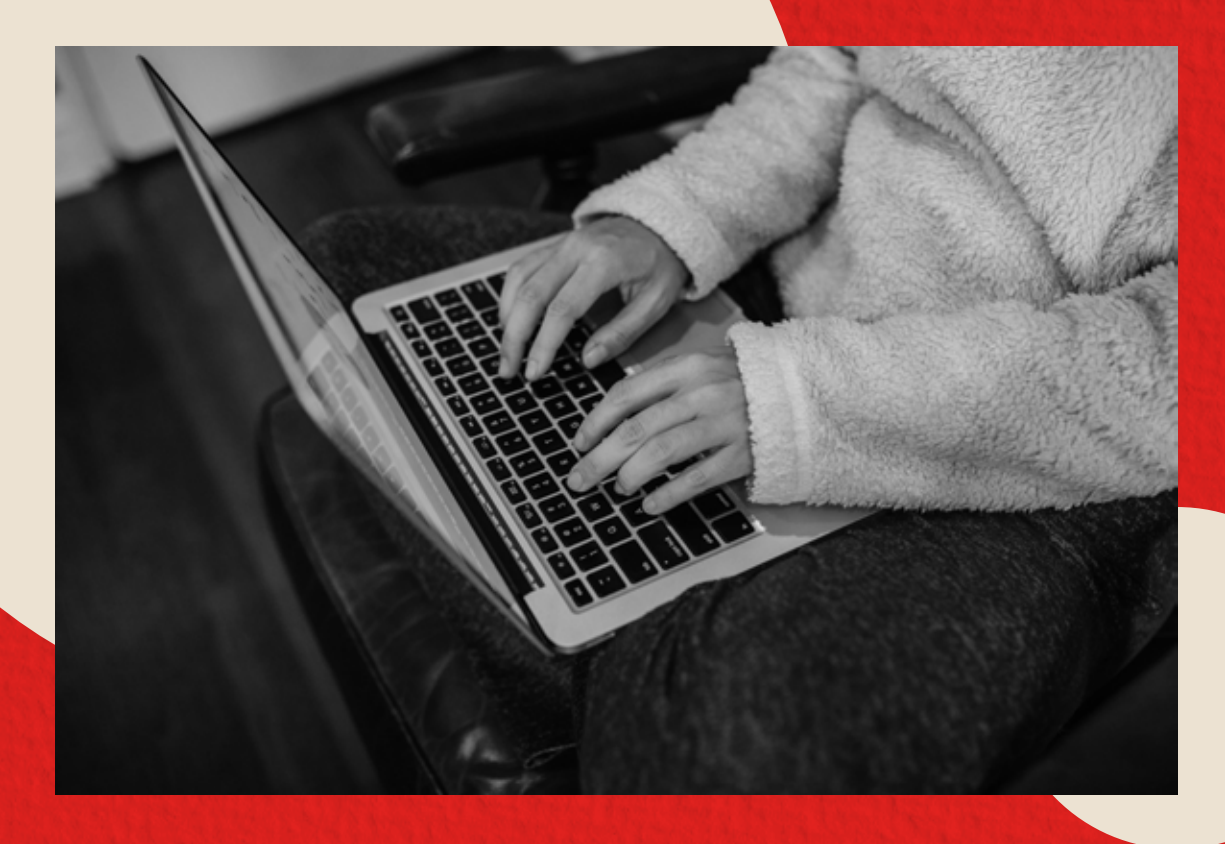

#### PROCESO DE PAGO **EXAMEN HSK - HSKK**

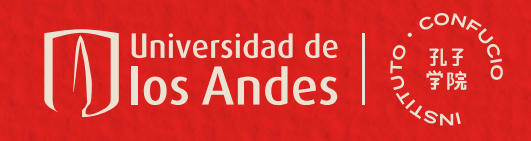

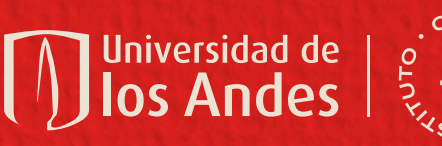

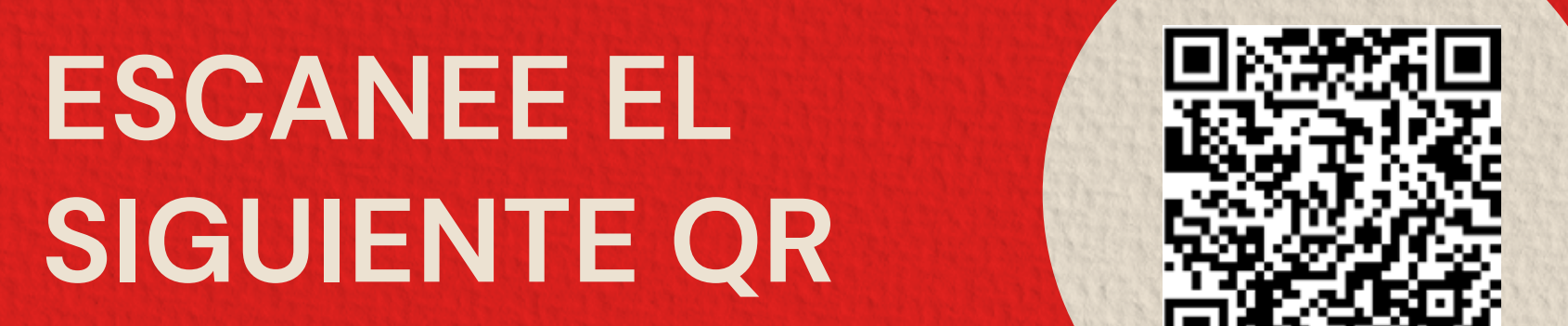

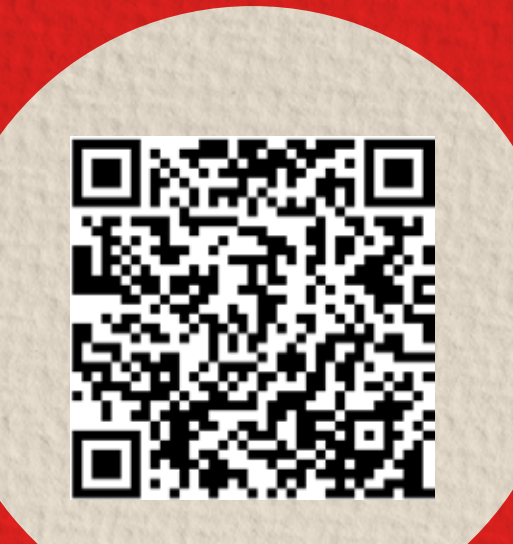

**Español | English** 

SIRE | Sistema Institucional de Recaudos

**Universidad** de

los Andes

 $S = 11.56$  in  $S = 5$ **SI REALIZÓ INSCRIPCIÓN DA LICK V LICK DE** PARA HSK Y HSKK DEBE **REALIZAR DOS PAGOS DIFERENTES.**

#### *[Click aquí](https://recaudos.uniandes.edu.co/pagos/login.xhtml) para abrir el link*

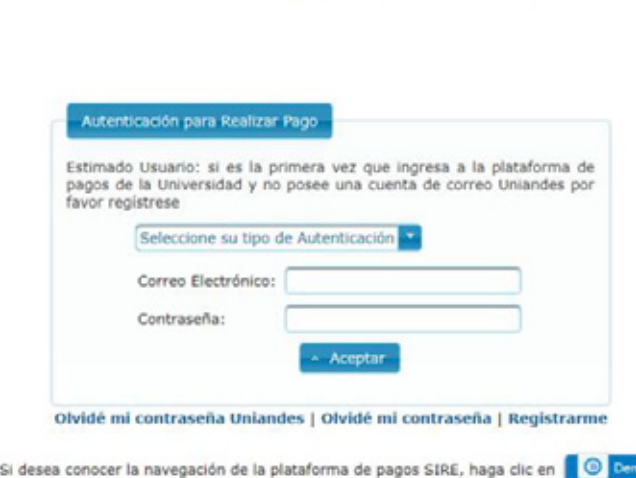

Na) Tels: +571 3394949 - +571 33949

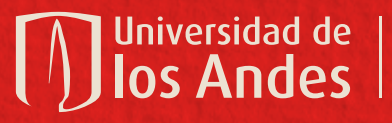

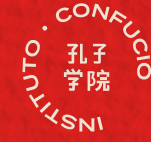

#### **INGRESE CON SU USUARIO Y CONTRASEÑA** INGRESE CON SU USUARIO

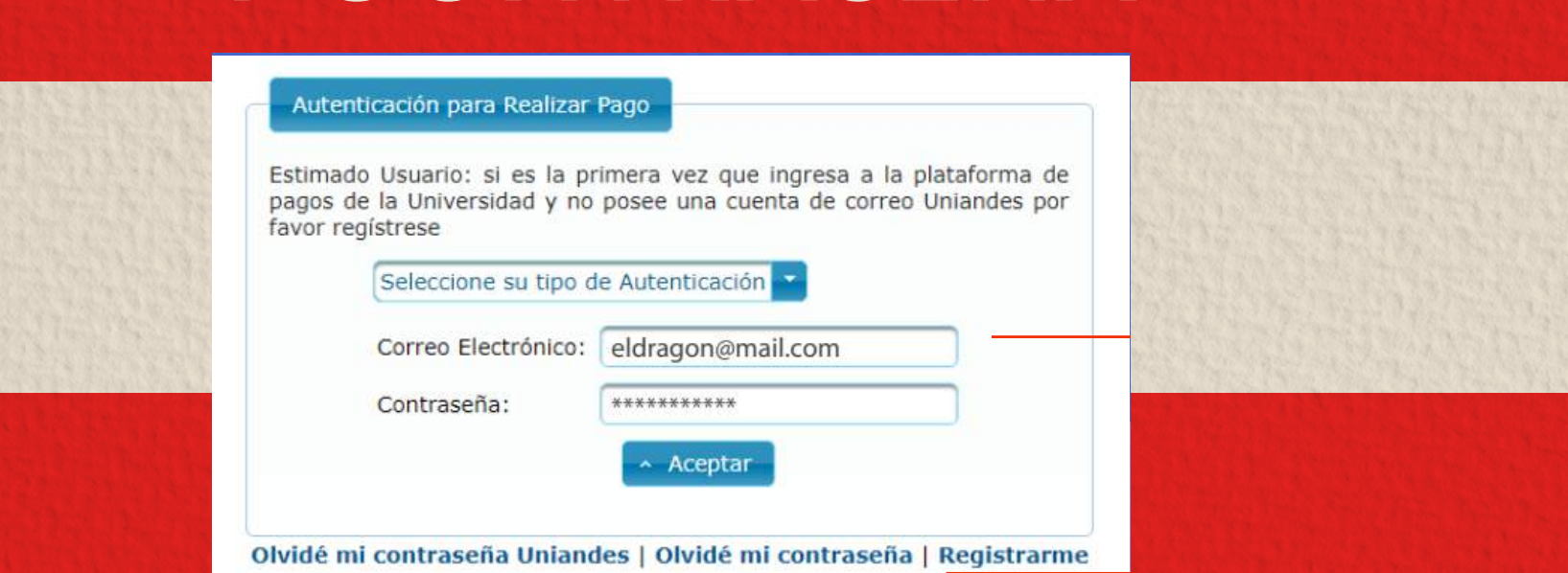

#### **O REGÍSTRESE** O REGISTRESE

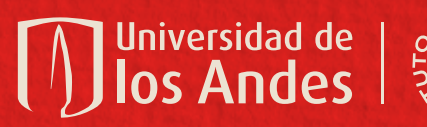

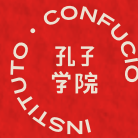

## **SELECCIONE** LAS SIGUIENTES OPCIONES

**EN EL CAMPO DE PRODUCTO SELECCIONE EL EXAMEN QUE CORRESPONDA...**

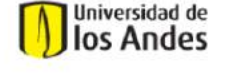

**SIR** 

SIRE | Sistema Institucional de Recaudos

Bienvenido(a): eldragon@mail.com Última conexión: 13/12/19 15:40

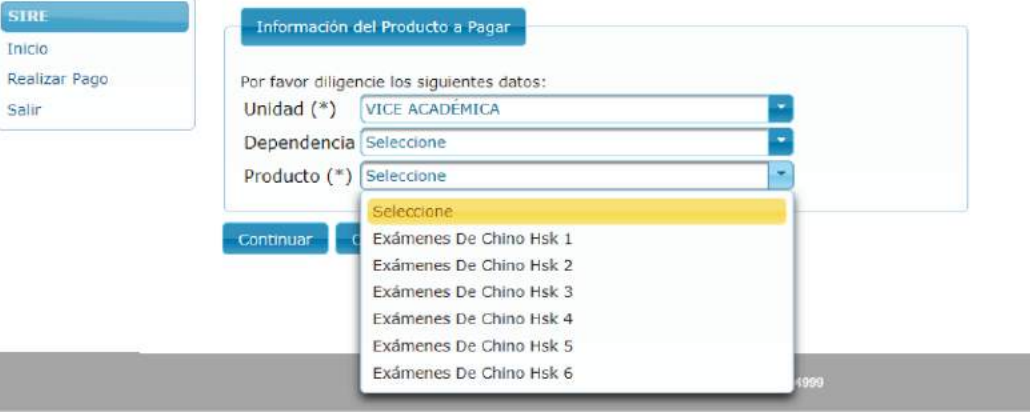

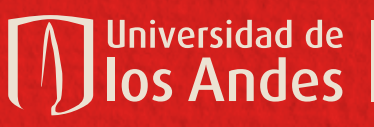

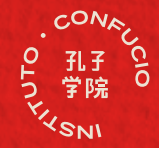

# **DILIGENCIE SUS** DATOS Y EL MEDIO DE PAGO

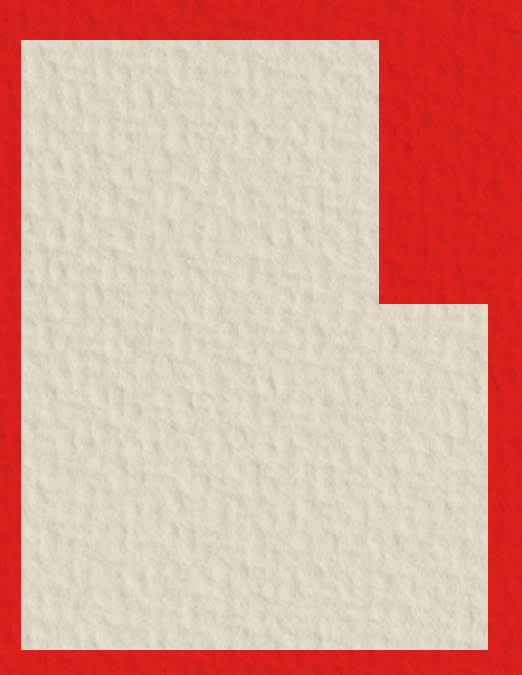

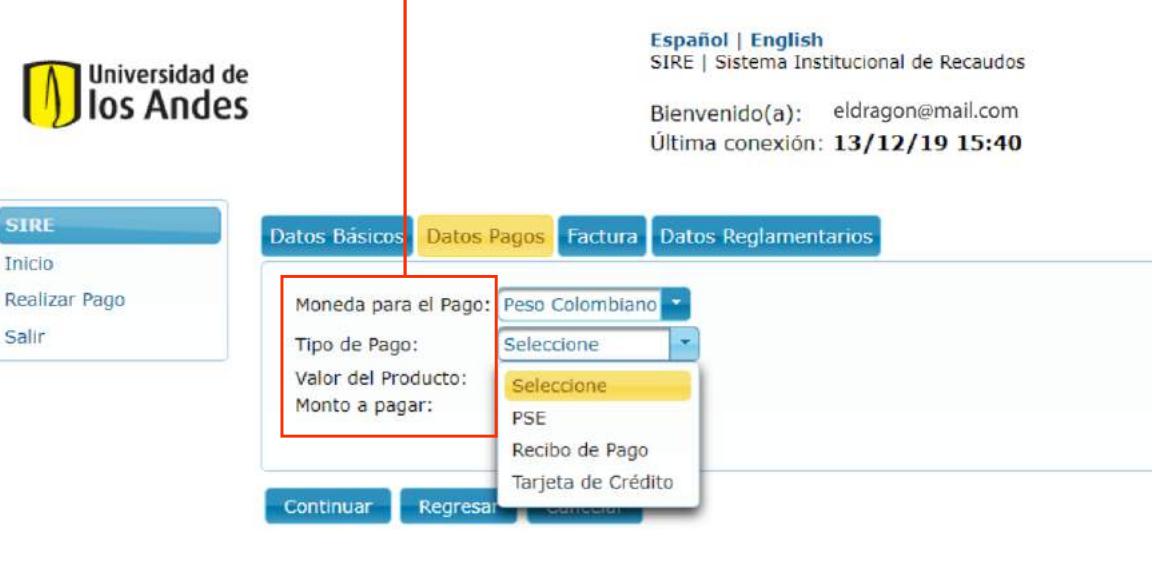

Cra 1 Nº 18A-12 Bogotá, (Colombia) Tels: +571 3394949 - +571 3394999

### **ASÍ HABRÁS COMPLETADO TU PROCESO DE INSCRIPCIÓN.**

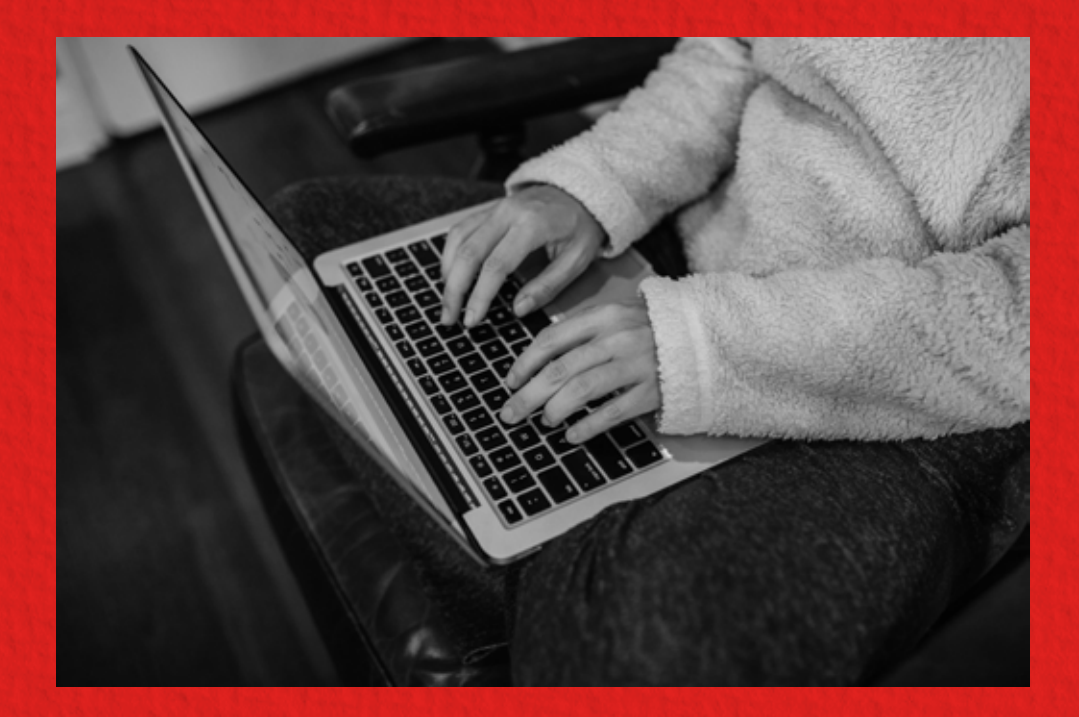

**NO OLVIDES ENVIAR EL COMPROBANTE DE PAGO AL CORREO confucio@uniandes.edu.co PARA FINALIZAR TU INSCRIPCIÓN.**

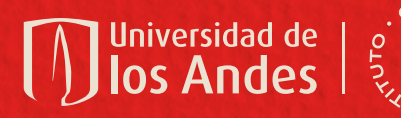

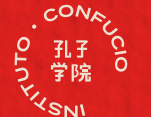